# **Кайзалатай танилцана уу**

Майкрософт Кайзала бол аюулгүй байдал, мессеж, ажлын менежментийн програм бөгөөд танай байгууллагын болон бусад байгууллагын бусад гишүүдтэй хамтран ажиллах боломжийг олгодог. Шуурхай мессеж илгээх, хүлээн авах, даалгаврыг зохицуулах, нэхэмжлэх илгээх, тусгай хэрэгсэл ашиглан хаана ч байсан багтайгаа харьцана уу.

Кайзала бол хувь хүмүүс, байгууллага, хамт олонд зориулагдсан болно. Энэ нь одоогоор [цөөн хэдэн улс орнуудаас бусад](https://docs.microsoft.com/en-us/office365/kaizala/regional-availability) олон улсад худалдаалагдаж байгаа [бөгөөд](https://docs.microsoft.com/en-us/office365/kaizala/regional-availability) дэлхий даяар бүх аппликейшн, iOS дэлгүүрүүдэд үнэгүй програм хэлбэрээр ашиглах боломжтой юм.

#### • **Ажлыг илүү үр дүнтэй зохицуулах**

Microsoft Kaizala-ийн энгийн чат интерфэйсийг ашиглан мультимедиа мессеж, аудио, видео дуудлага хийх боломжтой. Ажлын менежментийн нэгдсэн үйл ажиллагааны картаар даалгавруудыг удирдах, мэдээлэл цуглуулах юм.

#### • **Сүлжээндээ оролцоорой**

Кайзалагийн нээлттэй лавлах загварыг ашиглан сая сая хүнтэй найдвартай холбогдож, шатлал, төв, ярианы загвар зэрэг уян хатан бүлгүүдийг үүсгээрэй. Хэрэглэгчид үнэгүй гар утасны апп 1- т утасны дугаартайгаа бүртгүүлнэ үү .

#### • **Бизнесийн үйл явцыг дижитал хэлбэрт шилжүүлэх**

Microsoft Kaizala-ийн нээлттэй API болон өөрчилж болох үйлдлийн картуудыг ашиглан бизнесийн системийг нэгтгэх. Microsoft Flow, SharePoint, Excel, Power BI програмуудтай Microsoft 365 интеграцийг ашиглах боломжтой юм.

### • **Өөрийн өгөгдлийг удирдах, аюулгүй болгох**

Microsoft Kaizala-тай аж ахуйн нэгжийн аюулгүй байдал, өгөгдлийн төгсгөлд өгөгдөл эзэмшилт, салбартаа тэргүүлэгч нийцлийн стандартыг авах. Удирдлагын дэвшилтэт чадварыг ашиглан бүлэг, хэрэглэгчдийг хялбархан удирдах мэдээллийн аюулгүй байдлыг 99% хамгаална.

#### **Kaizala гар утасны програм**

Та Kaizala гар утасны аппликейшнийг Android утасны [Google Play](https://go.microsoft.com/fwlink/?linkid=853644) [Store](https://go.microsoft.com/fwlink/?linkid=853643) , iOS утасны [App](https://go.microsoft.com/fwlink/?linkid=853643)  [Store-оос](https://go.microsoft.com/fwlink/?linkid=853643) үнэгүй татаж авах боломжтой .

### Апп-ийн шаардлага

- Android 4.3 буюу түүнээс дээш хувилбарыг ажиллуулж буй Android утас.
- iOS 9.0 буюу түүнээс дээш хувилбарыг ажиллуулж буй iOS утас.
- Интернет холболт эсвэл үүрэн дата.
- Хэрэв та таблет ашиглаж байгаа бол үүрэн датаг хүлээн авах ёстой.
- Таны бүртгүүлж бүй утасны дугаар мессеж хүлээн авах ёстой.

# **Kaizala Хэрхэн бүртгүүлэх вэ**

Microsoft Kaizala бол шуурхай мессеж илгээх, хүлээн авах, даалгаврыг зохицуулах, арга хэмжээ авах, санал хүсэлт цуглуулах, тайлан эмхэтгэх гэх мэт олон зүйлийг хийх боломжийг олгодог аюулгүй чат ба мессежний програм юм. Кайзалатай хамт бүртгүүлж, эхлэх нь хэдхэн хором болдог.

### **Цахим хуудас :**

#### Татаж аваад эхлээрэй

- 1. Компьютер дээрээ Microsoft Edge эсвэл Google Chrome вэб хөтөч дээрээ [https://webapp.kaiza.la/ хаягаар орно уу](https://webapp.kaiza.la/) .
- 2. Кайзала утасны дугаараа оруулаад, **код** үүсгэхийг сонгоно уу .
- 3. Утас дээрээ Kaizala програмаас **Chats** > **More** > **Kaizala Web (Preview)** руу орж хослолын кодыг **үзээрэй** .
- 4. Компьютер дээрээ **Кодыг баталгаажуулах** хуудсан дээр хослуулах кодыг **оруулаад Verify & Sign in-ийг** сонгоно уу .
- 5. Та одоо Kaizala-г компьютер болон гар утасны програм дээрээ ашиглах боломжтой боллоо.

### **Андройд :**

### Татаж аваад эхлээрэй

- 1. Хөдөлгөөнт төхөөрөмж дээрээ [Google Play Store](https://go.microsoft.com/fwlink/?linkid=853644) дээрээс Microsoft Kaizala татаж аваарай.
- 2. Tap **Эхлэх** .
- 3. Таны нэр, утасны дугаарыг оруулаад, дараа нь холбох **Дараа нь** .
- 4. Кайзалад таны утасны дугаарыг баталгаажуулж, холбоо барих жагсаалтаа импортлохыг зөвшөөрнө үү.
- 5. Та профайлаа тохируулаад Kaizala-г ашиглаж эхлэхэд бэлэн боллоо.

**иОС :**

#### Татаж аваад эхлээрэй

- 1. Хөдөлгөөнт төхөөрөмж дээрээ [Apple App Store-оос](https://go.microsoft.com/fwlink/?linkid=853643) Microsoft Kaizala татаж аваарай .
- 2. Tap **Эхлэх** .
- 3. Таны нэр, утасны дугаарыг оруулаад, дараа нь холбох **Дараа нь** .
- 4. Кайзалад таны утасны дугаарыг баталгаажуулж, холбоо барих жагсаалтаа импортлохыг зөвшөөрнө үү.
- 5. Та профайлаа тохируулаад Kaizala-г ашиглаж эхлэхэд бэлэн боллоо.

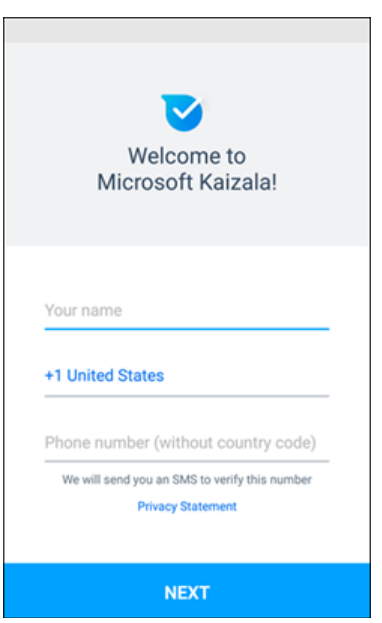

#### **Өөрийн профайлыг тохируулна уу**

- 1. Дэлгэцийн доод хэсэгт **Профайл** дээр товшино уу .
- 2. Профайлаа засахын тулд нэрээ товшино уу.
- 3. Профайл зургаа шинэчлэхийн тулд камерын дүрсийг товшино уу.
- 4. Өөрийн нэр, байршил, имэйл хаягийг нэмэхийн тулд профайл засах дүрс дээр товшино уу.
- 5. Статусаа шинэчлэхийн тулд засах статусын дүрс дээр товшино уу.

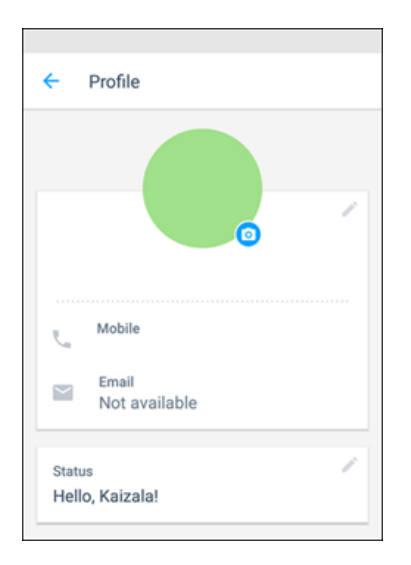

# **Чат эхлүүлэх**

- 1. Дэлгэцийн доод хэсэгт **Хүмүүс** табыг товшино уу.
- 2. Жагсаалтаас чатлахыг хүссэн харилцагчаа сонгоод мессеж илгээх.
- 3. Хэрэв таны холбоо барих хүмүүсээс Кайзала дээр хараахан байхгүй байгаа бол тэднийг эхлүүлэх урилгыг илгээнэ үү.

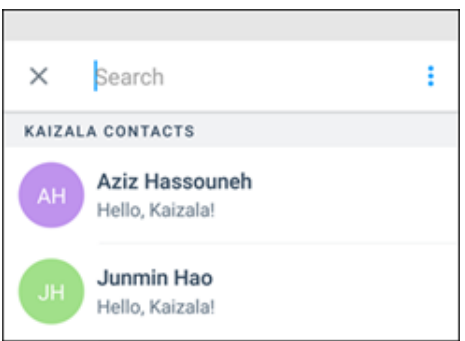

# **Бүлэг байгуулах**

- 1. **Чат** > **Шинэ бүлэг дээр** товшино уу .
- 2. Бүлгийнхээ нэрийг оруулаад, бүлгийн зураг тохируулна уу.
- 3. **Дараа нь** товшино уу .
- 4. Харилцагчид эсвэл бүлгүүд нэмэхийн тулд жагсаалтыг гүйлгэж, тэдгээрийг нэмэх эсвэл хайлтын хайрцагт хайх хэрэгтэй.
- 5. **Дараа нь** товшино уу .
- 6. Бүлгээ үүсгэхийн тулд **Дууссан дээр** товшино уу , энэ нь таны чат жагсаалтад гарч ирнэ.

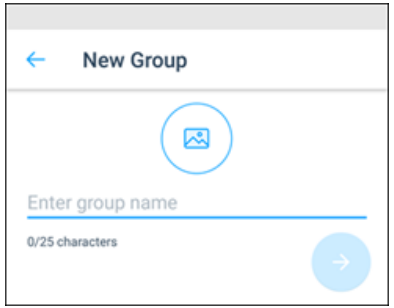

# **Хурал зохион байгуулах**

- 1. Дэлгэцийн доод талд **Discover** цэсийг товшино уу.
- 2. Tap **Kaizala ажиллагааг** , дараа нь сонгох **үзье хангасан** . Энэ үйлдлийг **туршиж үзээрэй** .
- 3. Уулзалт тохируулахын тулд чатаа сонгоно уу.
- 4. Уулзалтын гарчгийг оруулаад огноо, цагийг сонгоод дараа нь үргэлжлэх хугацааг сонго.
- 5. Байршлаа оруулна уу, эсвэл одоо байгаа байршлаа сонго, эсвэл байршлыг хайж олоод сонго.
- 6. Хэрэв та хүсвэл **үр дүнг зөвхөн надад харуулахыг** сонгоно уу .
- 7. Уулзалтын хүсэлтийг илгээх бол **Илгээх дээр** товшино уу .

Хэрэглэгчид **Тийм** , **Үгүй** , **Магадгүй гэсэн** сонголтыг ашиглан хариу өгдөг .

Хариултын агшин зургийг үзэхийн тулд **Чатыг** товшоод, чат дээр товшоод уулзалтын хүсэлтийг товшино уу.

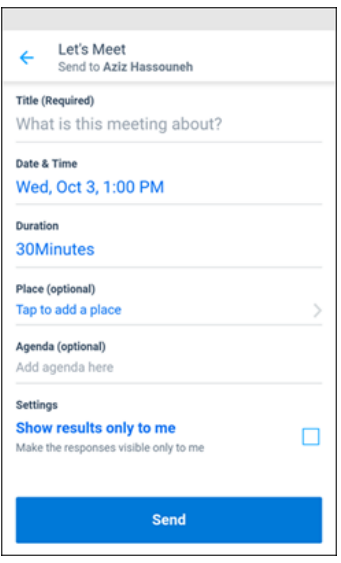

# **Үйлдлийн зүйлээ үзэх**

1. **Профайл** > **Үйл ажиллагааны зүйлийг** товшино уу .

- 2. Хүлээн авсан болон илгээсэн үйлдлээр цэгцлэгдсэн төрлийг харахын тулд үйлдлийн төрлийг сонгоно уу.
- 3. Тэр ярианд оролцохын тулд жагсаалтаас үйлдлийг сонгоно уу.
- 4. Хүлээгдэж буй үйлдлүүдийн жагсаалт руу буцахын тулд арын сумаа ашиглана уу.

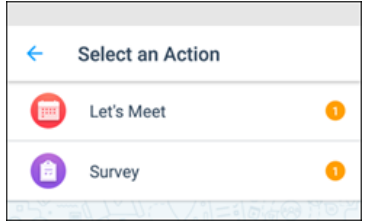

#### **Профайлаа шинэчлэх**

Та өөрийн албан тушаал, имэйл хаяг, байршил зэрэг мэдээллээ Кайзала холбоо, бүлгүүдтэйгээ хуваалцах боломжтой. Таны профайлын мэдээллийг Кайзала холбоо барих хаягууд болон таны нэгдэл болох бүлгийн гишүүд харах боломжтой.

Өөрийн профайлыг үүсгэх эсвэл засахын тулд:

- 1. Дэлгэцийн доод хэсэгт **Профайл** дээр товшино уу .
- 2. Өөрийн нэр, байршил, имэйл хаягаа нэмэхийн тулд өөрийн профайл нэр эсвэл засах дүрсийг товшино уу.
- 3. Профайл зургаа шинэчлэхийн тулд камерын дүрсийг товшино уу.
- 4. Статусаа шинэчлэхийн тулд засах статусын дүрс дээр товшино уу.

**Тэмдэглэл:** Хэрэв та Microsoft 365 ажлын данстайгаа холбогдсон бол энэ мэдээллийг танд бөглөх болно. Та мэдээллийг ижил аргаар засах боломжтой.

#### **Өөрийн статусаа шинэчлэх**

Та статусын мессежийг тохируулах замаар профайлаа сайжруулах боломжтой. Статусын мессеж нь бүгдэд харагдах болно.

Кайзала статусаа шинэчлэхийн тулд:

- 1. Дэлгэцийн доод хэсэгт **Профайл** дээр товшино уу .
- 2. Профайл нэрээ товшоод , дараа нь **Статусын** дор засах дүрсийг товшино уу.
- 3. Статусаа шинэчилж, **Хадгалах дээр** товшино уу .

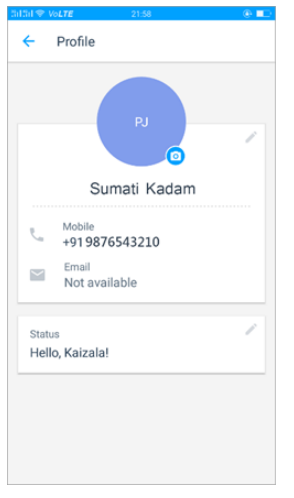

# **Кайзала дахь хоёр үе шаттай баталгаажуулалт**

Хоёр шаттай баталгаажуулалт нь таны Microsoft Kaizala дансанд илүү хүчтэй аюулгүй байдлыг хангаж өгдөг. Энэ функцийг идэвхжүүлснээр утасны дугаараа Кайзалагаар дахин баталгаажуулахын тулд нэг удаагийн нууц үг (OTP) баталгаажуулалтын хамт нэмэлт алхам шаардагдана. Энэ нь таныг SIM-ээ алдах эсвэл SIM карт идэвхгүй болох эсвэл халдлагад өртөх тохиолдолд таны акаунтыг хамгаална.

Эхлэхийн тулд:

- 1. **Чатууд**  $\blacksquare$  **> Илүү**  $\vdots$  > **Тохиргоо** > Д**ансны тохиргоо** руу очно **уу** .
- 2. **Хоёр шаттай бататгал дээр** товшино уу .
- 3. Хоёр шаттай бататгалыг идэвхжүүлэх, идэвхгүйжүүлэх эсвэл удирдахын тулд зааврыг дагана уу.

Та дансаа дараахь байдлаар аюулгүй болгох боломжтой.

- ПИН ашиглах, эсвэл
- Microsoft дансаа холбох

#### **ПИН ашиглана уу**

Та нэвтрэх үедээ өөрийгөө баталгаажуулах зургаан оронтой ПИН код тохируулж болно. Хэрэв та ПИН кодоо мартсан бол Кайзала таны сэргээх имэйл хаяг эсвэл утасны дугаар руу түр нууц үг илгээх болно. Бүртгэлээ аюулгүй байлгахын тулд түр нууц үгээ бусадтай хуваалцаж болохгүй. Хэрэв та түгжигдсэн эсвэл сэргээх имэйл хаяг эсвэл утасны дугаараа авах боломжгүй болсон бол та үргэлж шинэ акаунт үүсгэх боломжтой. Аюулгүй байдлын

үүднээс өмнөх акаунттай холбоотой бүх зөөвөрлөгч, өгөгдөл, тохиргоог бүр мөсөн устгах болно.

### **Microsoft дансаа холбоно уу**

Та Microsoft дансаа Outlook.com, Hotmail, OneDrive, Skype, Xbox, эсвэл Windows руу нэвтрэхэд ашигладаг имэйл хаяг, нууц үгээ холбож болно. Та Microsoft акаунтаа холбосны дараа дахин баталгаажуулах үед Microsoft данс руугаа нэвтрэхийг хүсэх болно. Хэрэв танд Microsoft данс байхгүй байгаа бол тэдгээрийг үүсгэхэд хялбар бөгөөд үнэгүй.

# **[Кайзала](https://support.microsoft.com/en-us/office/kaizala-training-987b5e60-e32a-44e8-8c71-c891a2a3d8f0) цахим сургалт**

- [https://support.microsoft.com/en-us/office/video-get-started-with-kaizala-2217a744](https://support.microsoft.com/en-us/office/video-get-started-with-kaizala-2217a744-d3dd-44b6-9d05-2bb8d49b43b4) [d3dd-44b6-9d05-2bb8d49b43b4](https://support.microsoft.com/en-us/office/video-get-started-with-kaizala-2217a744-d3dd-44b6-9d05-2bb8d49b43b4)
- [https://support.microsoft.com/en-us/office/video-use-kaizala-actions-490b8e3e-4b8b-](https://support.microsoft.com/en-us/office/video-use-kaizala-actions-490b8e3e-4b8b-4eb6-8f7e-1d3318b3fa99)[4eb6-8f7e-1d3318b3fa99](https://support.microsoft.com/en-us/office/video-use-kaizala-actions-490b8e3e-4b8b-4eb6-8f7e-1d3318b3fa99)
- [https://support.microsoft.com/en-us/office/video-discover-actions-and-groups-in-kaizala](https://support.microsoft.com/en-us/office/video-discover-actions-and-groups-in-kaizala-bd6d9aa1-bcd1-4567-9a63-07c9652f80c9)[bd6d9aa1-bcd1-4567-9a63-07c9652f80c9](https://support.microsoft.com/en-us/office/video-discover-actions-and-groups-in-kaizala-bd6d9aa1-bcd1-4567-9a63-07c9652f80c9)